## **Series 3 Technician's Installation and Service Training Manual Delay Close Programming**

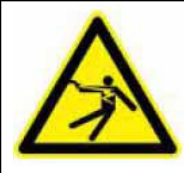

## **Warning Electrical Shock Hazard To prevent serious injury or death always ensure power is disconnected when wiring anything into the ZAP Controller.**

This programming function is required for use of modules 822 and 821, when requiring an advance warning of pending door closure.

## **Note:**

To program this function it is necessary to open the case lid of the controller to access the program button and to view the acknowledge light if the beeper module is not installed. (Figure A)

To program in a close time delay:

Start with the door in the fully open position. Press the open button on the controller to allow the door to open fully.

Press and hold the program button. (Figure A)

Release the button after the 3rd flash of the ACK LED or beep if the 850 beeper module is installed. (Figure C)

Press the Close push button to begin the delay close programming. (note that the door will not close)

Begin timing the desired delay with your watch. (up to 15 seconds)

After reaching the desired delay timing, Press the close push button.

The door will now close.

After the door has fully closed, cycle the door open and test the close delay function.

Changing the programmed delay:

Simply repeat the programming function.

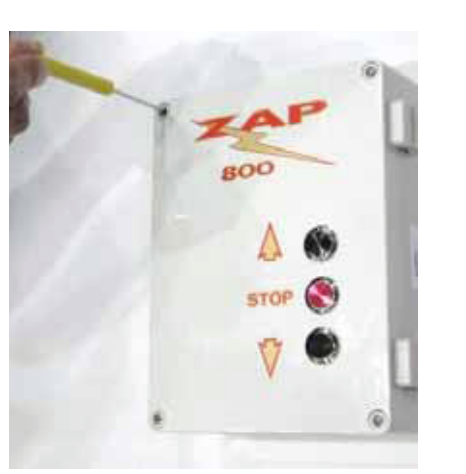

Figure A

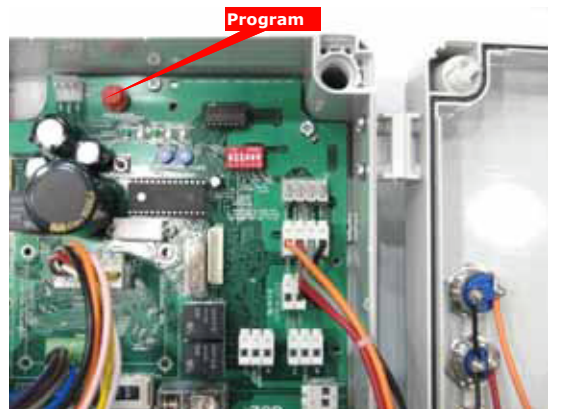

Figure B

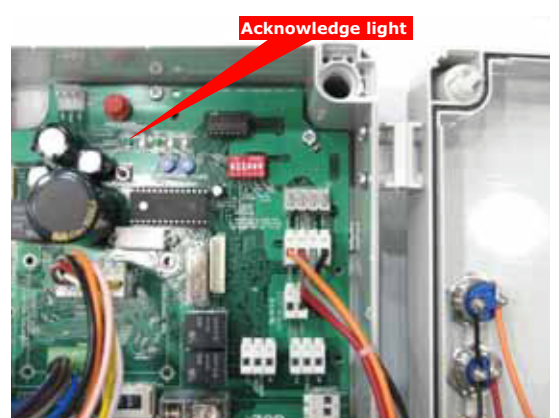

Figure C

## **ZAP Series 3 Simply Logical**

ZAP Controls UK Contact 011-44-154-387-9444<br>USA Contact 031-510-4432 USA Tech Support

Online www.zap-uk.com

100 Waterloo Blvd. Anglesey Business Park, Littleworth Road, Cannock, Staffordshire, England<br>UK Contact 011-44-154-387-9444 sales@zap-uk.com 931-510-4432 sales@zap-america.com<br>931-510-4432 via telephone or text

DT

**Series 3 Technician's Installation and Service Training Manual** 

Series 3 Technician's Installation and Service Training Manua

**Delay Close Programming** 

Delay Close Programming